## Kako posloÅ<sup>3</sup>/4iti boje u konzoli?

t=0x0kd4dddd8 ro

Contents: [RazmjenaVjestina]

- <u>RazmjenaVjestina (Kako posloA¾iti boje u</u> [konzoli?\)](https://saturn.ffzg.hr/razmjenavjestina/index.cgi?razmjenavjestina#kako_poslo_C5_BEiti_boje_u_konzoli)
- [RazmjenaVjestina \(Odgovor #1\)](https://saturn.ffzg.hr/razmjenavjestina/index.cgi?razmjenavjestina#odgovor_1)
- [RazmjenaVjestina \(Odgovor #2\)](https://saturn.ffzg.hr/razmjenavjestina/index.cgi?razmjenavjestina#odgovor_2)
	- ♦ [RazmjenaVjestina \(Odgovor #3\)](https://saturn.ffzg.hr/razmjenavjestina/index.cgi?razmjenavjestina#odgovor_3)

I'll get straight to the point.

Zelim boje u konzoli. Odredjenu za direktorij, odredjenu za linkove itd. Imam ih kad sam obican user, ali ne kad sam root. Zna netko zasto?

Probao sam kopirati DIR\_COLORS svugdje, ali ne radi :(

♦ [FoG](https://saturn.ffzg.hr/razmjenavjestina/index.cgi?fog), 11/10/04

## **Odgovor #1**

Bok!

E pa moram ti reci da si krivo radio, ono kaj ti moras napravit je **.bashrc** file ili **.Xresources** file. Sve ovisi koju konzolu **koristis**. Ako koristis **gnome**, i **gnome terminal** onda ti treba **.bashrc** file. Primjer **(mog)**:

```
eval `dircolors -b`
alias ls='ls --color=auto'
alias dir='ls --color=auto --format=vertical'
alias vdir='ls --color=auto --format=long'
alias ll='ls -l'
alias la='ls -A'
alias l='ls -CF'
alias cd..='cd ..'
alias df='df -h'
alias du='du -h'
alias lx='ls -X'
alias defdate='date +%r'
alias cls='clear'
```
♦ [BuD](https://saturn.ffzg.hr/razmjenavjestina/index.cgi?bud) -- 11/10/04

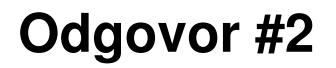

Koja je boja pridruĂ<sup>3</sup>/4ena kojoj jedinici (direktorij, specifiÄ an fajl, link i sl.) u nekim distribucijama nalazi se u ENVIROMENTAL VARIABLI \$LS COLORS, a u Gentoo-u /etc/DIR COLORS kao globalna postavka, a ako żeliÅ<sub>i</sub> to promijeniti samo za pojedinog usera onda kopiraÅ<sub>i</sub> /etc/DIR COLORS u ~/.dir colors i modificiraÅj.

Pogledaj da li ti Å<sub>i</sub>to ispisuje:

echo \$LS\_COLORS

Kako god bilo postoji programÄ iÄ koji bi ti takoÄ er trebao pomoÄ i modificirati te postavke zove se dircolors.

Ako pozoveÅ<sub>i</sub> dircolors na Gentoo-u dobit Ä eÅ<sub>i</sub> ovaj output:

```
$ dircolors
LS_COLORS='no=00:fi=00:di=01;34:ln=01;36:pi=40;33:so=01;35:do=01;35:bd=40;33;01:
cd=40;33;01:or=40;31;01:ex=01;32:*.tar=01;31:*.tgz=01;31:*.arj=01;31:*.taz=01;31:
*.1zh=01;31.*.zip=01;31.*.z=01;31.*.z=01;31.*.gz=01;31.*.bz2=01;31.*.deb=01;31:*.rpm=01;31:*.jar=01;31:*.jpg=01;35:*.jpeg=01;35:*.gif=01;35:*.bmp=01;35:*.pbm=01;35:
*.pqm=01;35:*.ppm=01;35:*.tqa=01;35:*.xbm=01;35:*.xpm=01;35:*.tif=01;35:*.tiff=01;35:
*.pnq=01;35:*.mov=01;35:*.mpq=01;35:*.mpeq=01;35:*.avi=01;35:*.fli=01;35:*.ql=01;35:
*.dl=01;35:*.xcf=01;35:*.xwd=01;35:*.oqq=01;35:*.mp3=01;35:*.wav=01;35:';
export LS_COLORS
```
Puno razmuljiviji output trebao bi dobiti ovako:

\$ dircolors -p

Ako żeliÅ<sub>i</sub> koristiti *dircolors* za promjenu boja to możeÅ<sub>i</sub> uÄ initi ovako:

```
$ dircolors -p > moje_bojice.txt
```
Pa onda u fajlu **moje bojice.txt** ruÄ no promijeniÅj boje koje trebaÅj. Kad si gotov, spremiÅj fajl i kažeÅ<sub>i</sub>:

```
$ eval `dircolors moje_bojice.txt`
```
TIP: Primjeti znakove ` ispred dircolors i iza moje bojice.txt. Taj znak na us tastaturi nalazi se na tipki lijevo od broja 1, a joÅj treba stisnuti i SHIFT.

To bi trebalo promijeniti bojice u tvom trenutnom terminalu. ProvjeriÅj sa izlistavanjem:

 $$1s$ 

Ako tu shemu Å<sup>3</sup>/4eliÅ<sub>i</sub> koristiti stalno imaÅ<sub>i</sub> dva naÄ ina:

• prvi je da A uvaA<sub>İ</sub> fajl **moje\_bojice.txt** na hardu, recimo u svom home direktoriju (\* ~/ \*), pa onda trebaÅ<sub>i</sub> negdje u svoj .bashrc staviti (tj. svoj dot-shell-rc fajl, npr. .zshrc ako koristiÅi zsh):

eval `dircolors moje\_bojice.txt`

*TIP: primjeti da je to ista ona komanda koja radi za trenutni session u terminalu, pa to u stvari znaÄi: kad pokreÄeÅ¡ moj shell pokreni automatski i tu komandu, Å¡to u stvari govori dot-shell-rc fajl .bashrc*

 $\bullet$  drugi je da samo ubaciA<sub>i</sub> u svoj .bashrc fajl output komande \_dircolor moje\_bojice.txt\_ i to ovako:

\$ dircolors moje\_bojice.txt >> ~/.bashrc

\_TIP: Dva **veÄ e od** u toj liniji kažu stavi output komande s moje lijeve strane na kraj fajla s moje desne strane. Ako to napraviÅ<sub>i</sub> na ovaj naÄ in to onda znaÄ i da moÅ $44e$ Å<sub>i</sub> i pobrisati **moje** bojice.txt jer se sve relevantno veÄ nalazi u dot-shell-rc fajlu.

♦ [MarcellMars,](https://saturn.ffzg.hr/razmjenavjestina/index.cgi?marcellmars) 11/10/04

## **Odgovor #3**

Ovo ti je moj primjer **.Xresources** file-a, on ce ti pomoci ako koristis xterm

```
!!! XTerm
XTerm*saveLines: 900
XTerm*backarrowKeyIsErase: true
!!! XTerm fonts 
XTerm*faceName: Bitstream Vera Sans":size=13
XTerm*locale: ISO8859-2
!!! XTerm colors
XTerm*background: black 
XTerm*foreground: green
#XTerm*color0: black
#XTerm*color1: firebrick2
#XTerm*color2: CornflowerBlue
#XTerm*color3: goldenrod3
#XTerm*color4: Blue
#XTerm*color5: maroon2
#XTerm*color6: LightSeaGreen
#XTerm*color7: Blue
#XTerm*color8: Blue
#XTerm*color9: VioletRed3
#XTerm*color10: blue3 
#XTerm*color11: gold
XTerm*color12: CornflowerBlue
#XTerm*color13: orchid
#XTerm*color14: aquamarine2
XTerm*color15: green4
#XTerm*colorUL: green4
#XTerm*colorBD: blue
```
E tu si ti onda ubacujes **boje** koje zelis, a i **font** takodjer. Popis boja mozes naci na <http://eies.njit.edu/~kevin/rgb.txt.html> Uzivaj! :)

 $\triangleleft$  [BuD](https://saturn.ffzg.hr/razmjenavjestina/index.cgi?bud) -- 11/10/04

[original](http://www.razmjenavjestina.org/RazmjenjivaciVjestina/FoG/FoGPitanjeBojeUKonzoli) Oct 17 3:16pm